## **Bureaubladachtergrond wijzigen**

Voor veel mensen is het werken met een computer prettiger met een rustige achtergrond op het bureaublad. Maar misschien vindt u uw achtergrond juist te saai en wilt u iets meer levendigs, of misschien wilt u gewoon wat anders proberen. Het is heel eenvoudig om een andere achtergrond te kiezen. U kunt de achtergrond van het bureaublad wijzigen door zelf een afbeelding of kleur te kiezen:

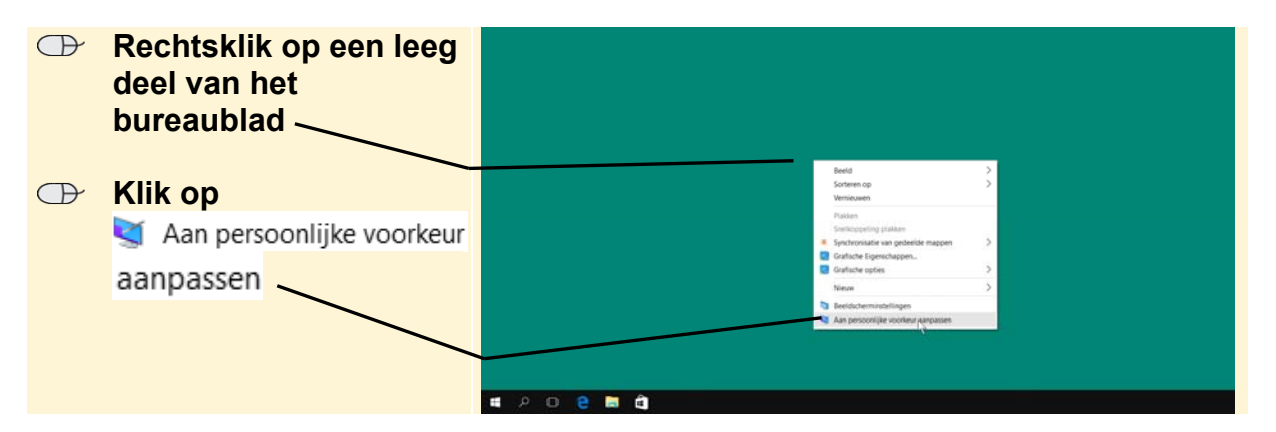

## *Instellingen* wordt geopend:

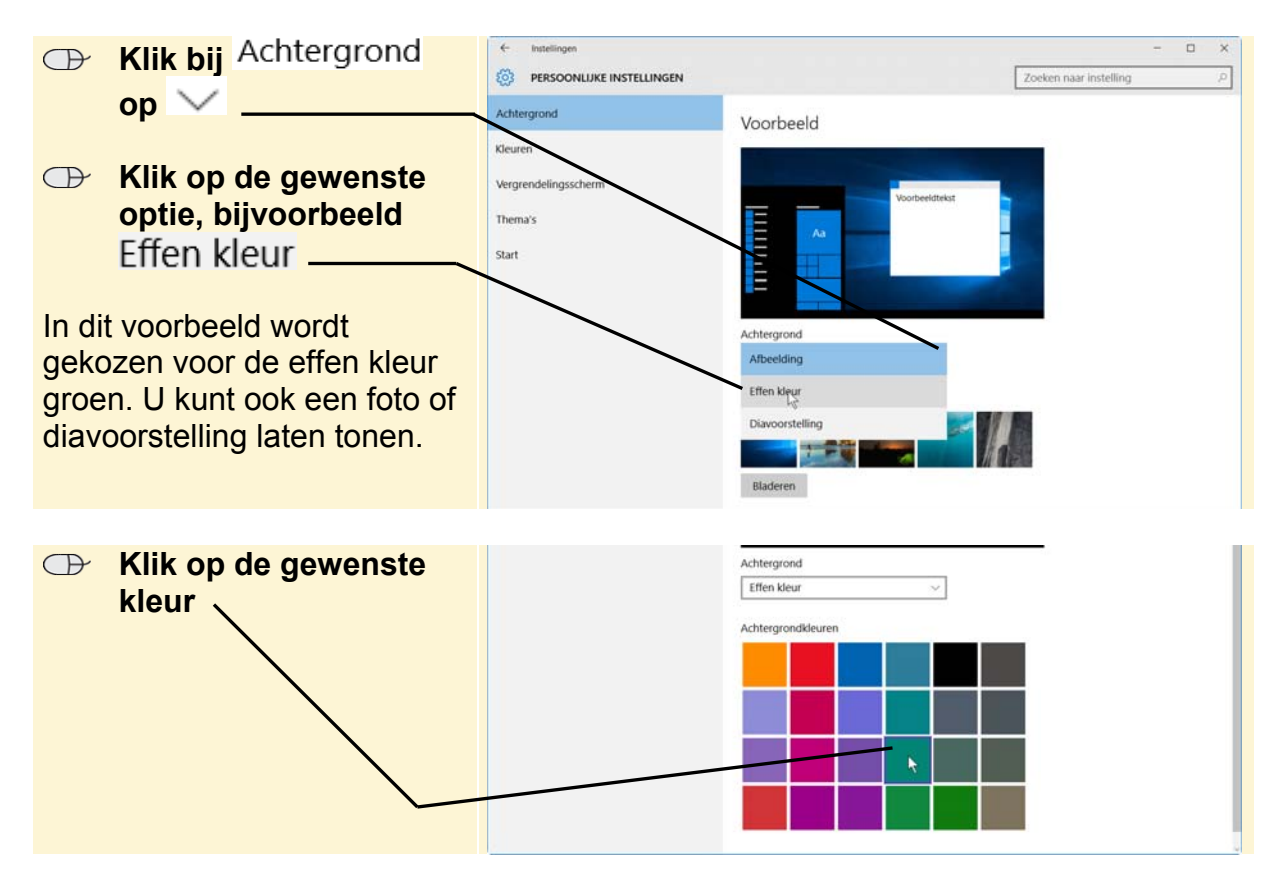

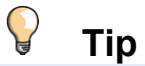

## **Instellingen voor de bureaubladachtergrond**

Als u heeft gekozen voor het weergeven van een afbeelding of diavoorstelling, ziet u onder in het venster diverse instellingen voor bijvoorbeeld de weergave van de afbeelding(en).